### **Technical Reference**

## MB-P201 7-Slot Pentium® II Motherboard with Intel 440 LX Chipset

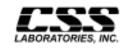

1641 McGaw Avenue Irvine, California 92614

#### **Features**

- 7 bus slots: 1 ISA, 4 PCI slots, 1 ISA & 1 PCI slot shared
- 1 Accelerated Graphics Port (AGP). 1 Pentium<sup>®</sup> II processor slot
- Intel Pentium® II processor upgradeable through 233, 266 MHz, 300 MHz and 333 MHz
- Intel 440LX chipset
- System memory upgradeable from 32 MB to 1 GB EDO or up to 512 MB SDRAM using 'x 64' or 'x 72' DIMM.
   Processor-facilitated ECC memory with 'x 72' DIMM
- Processor available with either 256 KB or 512 KB cache
- PCI 2.1 compliant PCI/ISA bus architectures
- Supports Desktop Management Interface (DMI) at BIOS level, via a DMI configuration utility
- BIOS-facilitated timers for Doze, Standby & Suspend Modes
- 2 Standard PS/2 keyboard and mouse connectors
- On-board PCI bus master EIDE controller (up to 4 EIDE drives & 2 floppy drives). Two channels support PIO modes 3 & 4. 14 MB/sec bus master IDE. Also supports "Ultra33" synchronous DMA mode transfer (33 MB/sec)
- On-board I/O: 2 serial ports & 1 parallel port; 2 on-board Universal Serial Bus (USB) ports
- On-board PS/2 mouse & keyboard ports

MB-P201 iii

### **FCC Standards**

The FCC (Federal Communications Commission) restricts the amount of radiation and radio frequency emissions coming from computing equipment.

Note: This equipment has been tested and found to comply with the limits for a Class B digital device pursuant to Part 15 of the FCC Rules. These limits are designed to provide reasonable protection against harmful interference in a residential installation. This equipment generates, uses, and can radiate radio frequency energy and, if not installed and used in accordance with the instructions, may cause harmful interference to radio communications. However, there is no guarantee that interference will not occur in a particular installation. If this equipment does cause harmful interference to radioor television reception, which can be determined by turning the equipment off and on, the use is encouraged to try to correct the interference by one or more of the following measures:

- Reorient or relocate the receiving antenna.
- Increase the separation between the equipment and receiver.
- Connect the equipment into an outlet on a circuit different from that to which the receiver is connected.
- Consult the dealer or an experienced radio/TV technician for help.

CSS Labs is not responsible for any radio or television interference caused by unauthorized modifications to this equipment. Operation with non-certified peripherals is likely to result in interference to radio and TV reception.

iv MB-P201

To ensure compliance to FCC non-interference regulations, peripherals attached to this device require shielded I/O cables.

**NOTICE:** The use of a non-shielded I/O cable with this device is in violation of U.S. Federal law and will not allow the device to meet the maximum emission limits.

**CAUTION:** Any changes or modifications not expressly approved by the grantee of this device could void the user's authority to operate the equipment.

**Note:** If you have purchased the miniature tower system, please note the following...

**WARNING:** The system is to be installed on desk or table tops only. The unit will become unstable if operated as a floor standing unit and unintentional force is applied to the top of the unit.

Turn the unit off and unplug the power cord before you open the cover to install any cards or peripheral devices.

MB-P201 v

### **WARNING**

CAUTION: THERE IS A DANGER OF EXPLOSION IF THE BATTERY IS INCORRECTLY REPLACED. REPLACE ONLY WITH THE SAME OR EQUIVALENT TYPE RECOMMENDED BY THE MANUFACTURER. DISCARD USED BATTERIES ACCORDING TO THE MANUFACTURER'S INSTRUCTIONS.

ATTENTION:IL Y A DANGER D'EXPLOSION S'IL Y A REMPLACEMENT INCORRECT DE LA BATTERRIE. REMPLACER UNIQUEMENT AVEC UNE BATTERI DU MEME TYPE OU D'UN TYPE RECOMMENDE PAR LE CONSTRUCTEUR. ETTERAU REBUT LES BATTERRIES USAGEES CONFORMEMANT AUX INSTRUCTIONS DU FABRICATANT.

vi MB-P201

### **NOTICE**

The information within this manual is subject to change without notice.

CSS Laboratories, Incorporated shall not be held liable for technical or editorial errors or omissions contained in herein; nor for incidental or consequential damages resulting from the furnishing, performance or use of this material.

No part of this publication may be reproduced, stored in a retrieval system, or transmitted, in any form or by any means, mechanical, photocopying, recording or otherwise, without the prior written permission of CSS Laboratories, Inc.

Product names mentioned herein are for identification purposes only, and may be trademarks and/or registered trademarks of their respective companies.

© 1998 CSS Laboratories, Inc. All rights reserved. P/N MB-P201-DOC Revision 1 March, 1998

MB-P201 vii

# **Table of Contents**

| Overview                                           | 1 |
|----------------------------------------------------|---|
| The Microprocessor                                 | 2 |
| The Motherboard                                    | 2 |
| Cache Memory                                       | 2 |
| Expansion Slots                                    | 2 |
| Accelerated Graphics Port Slot                     | 3 |
| Voltage Regulators                                 | 3 |
| Motherboard Connectors                             | 4 |
| Speaker J28                                        | 5 |
| Reset Switch J26                                   | 5 |
| IDE Hard Drive LED J27                             | 5 |
| Front Panel Connector JP31                         | 6 |
| PS/2 Keyboard Connector J1                         | 6 |
| PS/2 Mouse Connector J6                            | 6 |
| Universal Serial Bus Connectors J5                 | 7 |
| Keylock LED Connector J29                          | 7 |
| Primary IDE J20; Secondary IDE J21                 | 8 |
| Parallel Port J7                                   | 8 |
| Serial Port 1 (COM1) J2; Serial Port 2 (COM2) J3 9 | 9 |
| Floppy Drive Connector J23 10                      | 0 |
| Fan Connectors JP7, JP16                           | 0 |
| Chassis Fan Connector JP41                         | 1 |
| ATX Power Supply Connector J91                     | 1 |
| On-board CMOS Battery Slot J81                     |   |
| External CMOS Battery Connector JP2 12             | 2 |
| Infrared Connector JP7                             |   |
| ON/OFF Switch Connector J25                        | 2 |
| Wake On LAN Connector J501                         | 3 |
|                                                    |   |

viii MB-P201

| Motherboard Jumpers                                 | 14 |
|-----------------------------------------------------|----|
| Processor Bus Clock Speed JP18, JP20, JP21, JP22    | 14 |
| Processor Speed Ratio JP10, JP9, JP11, JP12         | 15 |
| Super I/O Address Selector JP8                      |    |
| CMOS Battery Selector J28                           |    |
| Manual EXTSMI JP2                                   |    |
| SMI Source Chip Select JP5                          |    |
| System Memory                                       | 18 |
| Installing and Removing DIMM                        | 18 |
| System Memory Configuration                         | 19 |
| System Interrupts                                   | 23 |
| Direct Memory Access                                | 24 |
| The I/O Address Map                                 | 25 |
| Configuration Utilities                             | 26 |
| Overview                                            | 26 |
| CMOS Setup Utility                                  | 28 |
| The Setup Procedure                                 | 28 |
| BIOS Features Setup                                 | 31 |
| Chipset Features Setup                              | 32 |
| Power Management Setup                              | 33 |
| DOS 6.2 <sup>TM</sup> Advanced Power Program        | 37 |
| Windows 3.1 <sup>TM</sup> Advanced Power Management | 37 |
| Windows 95 <sup>™</sup> Advanced Power Management   |    |
| PnP/PCI Configuration Setup                         | 39 |
| Integrated Peripherals Configuration Setup          | 40 |

MB-P201 ix

### Overview

This document describes the technical features of the motherboard. The topics include:

- **The Microprocessor** description of the features of the Pentium II microprocessor
- Motherboard illustration and brief description of the motherboard
- Connectors description of connector locations and functions on the motherboard
- **Jumpers** detailed description of the jumpers used to configure the motherboard
- **System Memory** detailed description of system memory and how to add memory
- **System Memory Map** listing of traditional address assignments for system memory
- Configuration Utilities description and instructions for using the utility to configure the board's BIOS

## The Microprocessor

The Pentium II microprocessor contains all the features of the Pentium, Pentium Pro and 80486 processors, and is 100% compatible with 8086/88, 80286, and 80386 DX and SX microprocessors. In addition, the Pentium II features:

- Dual Independent Bus Architecture allowing access to data from either bus simultaneously or in parallel
- Dynamic Execution with Multiple Branch Prediction,
   Data Flow Analysis and Speculative Execution
- Intel MMX multimedia technology

It is available in a variety of speeds, from 233 MHz through 333 MHz. For additional information, contact your authorized CSS Laboratories representative; or visit Intel's web site.

### The Motherboard

### **Cache Memory**

The processor comes with 32 KB of L1 cache, and 512 KB of internal L2 cache.

### **Expansion Slots**

There are a total of seven slots on the motherboard: one ISA slot, four PCI slots; 1 ISA and 1 PCI are shared, and one Accelerated Graphics Port (AGP).

#### **Accelerated Graphics Port Slot**

The motherboard provides one accelerated graphics port (AGP), which is a special bus platform that enables high performance graphics capabilities. The AGP provides dedicated pipelined access to main memory and faster transfer rates. The AGP also enables the use of main memory.

#### **Voltage Regulators**

The board comes with a voltage regulator, making the board compatible with the full line of processors.

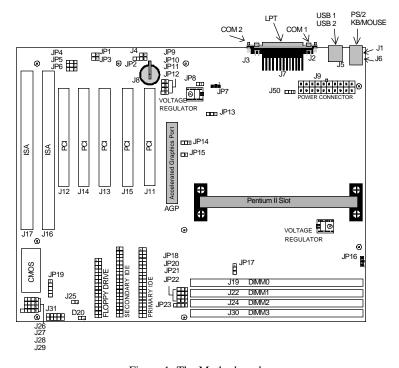

Figure 1: The Motherboard

# **Motherboard Connectors**

| Description | Connector                             |  |
|-------------|---------------------------------------|--|
| J28         | Speaker connector                     |  |
| J26         | Reset switch connector                |  |
| J27         | IDE hard drive LED                    |  |
| JP23        | Extra IDE hard drive LED              |  |
| JP31        | CSS Front panel connector             |  |
| J1          | PS/2 keyboard connector               |  |
| J6          | PS/2 mouse connector                  |  |
| J5          | Universal serial bus 1 & 2 connectors |  |
| J29         | Keylock                               |  |
| J20         | Primary IDE connector                 |  |
| J21         | Secondary IDE connector               |  |
| J7          | Parallel port                         |  |
| J2, J3      | Serial ports 1 & 2                    |  |
| J23         | Floppy drive connector                |  |
| J9          | Power supply connector                |  |
| JP7, JP16   | Processor fan connectors              |  |
| JP4         | Chassis fan connector                 |  |
| Ј8          | On-board CMOS battery slot            |  |
| JP2         | External CMOS battery connector       |  |
| JP19        | Infrared device connector             |  |
| J25         | ON/OFF switch                         |  |
| J50         | Wake On LAN Connector                 |  |

### Speaker J28

J28 connects the computer's speaker to the motherboard.

| Pin | Assignment | Pin | Assignment |
|-----|------------|-----|------------|
| 1   | Speaker    | 3   | Gnd        |
| 2   | Not used   | 4   | VCC        |

#### Reset Switch J26

The reset button on the front panel lets you perform a "cold boot", without turning the system off.

| Pin | Assignment | Pin | Assignment |
|-----|------------|-----|------------|
| 1   | Reset      | 3   | Not used   |
| 2   | Ground     | 4   | Not used   |

#### **IDE Hard Drive LED J27**

J27 connects a hard drive access LED to the front panel. It lights when the drive is accessed.

| Pin | Assignment  |
|-----|-------------|
| 1   | VCC         |
| 2   | HDD Act (-) |
| 3   | HDD Act (-) |
| 4   | VCC         |

#### **Front Panel Connector JP31**

This 10-pin connector interfaces between the system board and the control panel on the front of the system case.

| Pin | Assignment    | Pin | Assignment |
|-----|---------------|-----|------------|
| 1   | Ground        | 6   | Ground     |
| 2   | Power LED     | 7   | Green LED  |
| 3   | IDE Power LED | 8   | Keylock    |
| 4   | Not used      | 9   | Power LED  |
| 5   | IDE LED       | 10  | Reset      |

### PS/2 Keyboard Connector J1; PS/2 Mouse Connector J6

These 10-pin connectors are in a stacked configuration. The keyboard connector is on the bottom.

#### **Universal Serial Bus Connectors J5**

The motherboard provides two 4-pin universal serial bus connectors (USB).

| Pin | Assignment | Pin | Assignment |
|-----|------------|-----|------------|
| 1   | VCC        | 3   | Data +     |
| 2   | Data -     | 4   | Ground     |

### **Keylock LED Connector J29**

J29 attaches to the chassis' keylock and power LEDs.

| Pin | Assignment | Pin | Assignment |
|-----|------------|-----|------------|
| 1   | Power LED  | 4   | Keylock    |
| 2   | Not used   | 5   | Ground     |
| 3   | Ground     |     |            |

### Primary EIDE J20; Secondary EIDE J21

J20 connects the primary on-board PCI EIDE controller to the primary hard drive. J21 connects the secondary on-board PCI EIDE controller to the secondary hard drive. Pin 1 is marked.

| Pin | Assignment           | Pin | Assignment          |
|-----|----------------------|-----|---------------------|
| 1   | Reset IDE            | 2   | Ground              |
| 3   | Host Data 7          | 4   | Host Data 8         |
| 5   | Host Data 6          | 6   | Host Data 9         |
| 7   | Host Data 5          | 8   | Host Data 10        |
| 9   | Host Data 4          | 10  | Host Data 11        |
| 11  | Host Data 3          | 12  | Host Data 12        |
| 13  | Host Data 2          | 14  | Host Data 13        |
| 15  | Host Data 1          | 16  | Host Data 14        |
| 17  | Host Data 0          | 18  | Host Data 15        |
| 19  | Ground               | 20  | Key                 |
| 21  | DDRQ (DDRQ1)         | 22  | Ground              |
| 23  | I/O Write #          | 24  | Ground              |
| 25  | I/O Read#            | 26  | Ground              |
| 27  | IOCHRD               | 28  | +5V pull-up         |
| 29  | DDACK0(DDACK1)#      | 30  | Ground              |
| 31  | IRQ14 (IRQ15)        | 32  | Reserved            |
| 33  | Addr 1               | 34  | Reserved            |
| 35  | Addr0                | 36  | Addr2               |
| 37  | Chip Select 1P (1S)# | 38  | Chip select (3P 3S) |
| 39  | Activity #           | 40  | Ground              |

### Parallel Port J7

J7 provides the connection for the parallel port.

| Pin | Assignment | Pin | Assignment |
|-----|------------|-----|------------|
| 1   | STROBE#    | 14  | AUTOFD#    |
| 2   | DATA BIT 0 | 15  | FAULT#     |
| 3   | DATA BIT 1 | 16  | PINIT#     |
| 4   | DATA BIT 2 | 17  | SLCT IN#   |
| 5   | DATA BIT 3 | 18  | Ground     |
| 6   | DATA BIT 4 | 19  | Ground     |
| 7   | DATA BIT 5 | 20  | Ground     |
| 8   | DATA BIT 6 | 21  | Ground     |
| 9   | DATA BIT 7 | 22  | Ground     |
| 10  | ACK#       | 23  | Ground     |
| 11  | BUSY       | 24  | Ground     |
| 12  | PEERROR    | 25  | Ground     |
| 13  | SLCT       | 26  | Ground     |

## Serial Port 1 (COM1) J2; Serial Port 2 (COM2) J3

J2 provides the connection for serial port 1 (COM 1). J3 provides the connection for serial port 2 (COM2).

| Pin | Assignment | Pin | Assignment |
|-----|------------|-----|------------|
| 1   | DCD        | 6   | DSR        |
| 2   | TXD        | 7   | RTS        |
| 3   | RXD        | 8   | CTS        |
| 4   | DTR        | 9   | RI         |
| 5   | Ground     |     |            |

### Floppy Drive Connector J23

J23 connects the floppy drive to the controller provided on the motherboard.

| Pin | Assignment | Pin | Assignment |
|-----|------------|-----|------------|
| 1   | Ground     | 2   | DENSEL     |
| 3   | Ground     | 4   | TP         |
| 5   | Key        | 6   | FDENIN#    |
| 7   | Ground     | 8   | FDINDX#    |
| 9   | Ground     | 10  | FDM00#     |
| 11  | Ground     | 12  | FDDS1#     |
| 13  | Ground     | 14  | FDDS01#    |
| 15  | Ground     | 16  | FDM01#     |
| 17  | MSEN1      | 18  | FDDIR#     |
| 19  | Ground     | 20  | FDSTEP#    |
| 21  | Ground     | 22  | FDWD#      |
| 23  | Ground     | 24  | FDWE#      |
| 25  | Ground     | 26  | FDTRK0#    |
| 27  | MSEN0      | 28  | FDWPD#     |
| 29  | Ground     | 30  | FDRDATA#   |
| 31  | Ground     | 32  | FDRHEAD#   |
| 33  | Ground     | 34  | DSKCHG#    |

### Fan Connectors JP7, JP16

The processor fan provides extra cooling for the powerful new Pentium II processors.

| Pin | Assignment |
|-----|------------|
| 1   | 12 volt    |
| 2   | Ground     |

### **Chassis Fan Connector JP4**

| Pin | Assignment |
|-----|------------|
| 1   | 12 volt    |
| 2   | Ground     |

### **ATX Power Supply Connector J9**

The power connector attaches the motherboard to the main power supply.

| Pin | Assignment | Pin | Assignment |
|-----|------------|-----|------------|
| 1   | 3.3 Vdc    | 11  | 3.3 Vdc    |
| 2   | 3.3 Vdc    | 12  | -12 Vdc    |
| 3   | Ground     | 13  | Ground     |
| 4   | +5 Vdc     | 14  | PS On      |
| 5   | Ground     | 15  | Ground     |
| 6   | +5 Vdc     | 16  | Ground     |
| 7   | Ground     | 17  | Ground     |
| 8   | PWRGD      | 18  | -5 Vdc     |
| 9   | 5 VSB      | 19  | +5 Vdc     |
| 10  | +12 Vdc    | 20  | +5 Vdc     |

### On-board CMOS Battery Slot J8

The motherboard can be configured with an on-board battery cell. J8 provides the socket.

### **External CMOS Battery Connector JP2**

The motherboard can be configured with an external CMOS battery.

| Pin | Assignment |  |
|-----|------------|--|
| 1   | Ground     |  |
| 2   | Not used   |  |
| 3   | Key        |  |
| 4   | +6V        |  |

#### **Infrared Connector JP7**

JP7 connects to an optional infrared add-in controller. Infrared controllers can act as ports for a number of peripheral devices including mouse, printer and keyboard.

| Pin | Assignment   |  |
|-----|--------------|--|
| 1   | Transmitting |  |
| 2   | Receive 1    |  |
| 3   | Receive 2    |  |
| 4   | Ground       |  |

#### **ON/OFF Switch Connector J25**

The chassis' power ON/OFF switch connects to the motherboard through J25. The ON/OFF switch can be configured, through the BIOS, to provide either instant ON/OFF or Delayed ON/OFF capabilities.

Delayed ON/OFF lets you use the ON/OFF switch to place the system in Suspend Mode. Simply press the switch quickly and release. To power down the system with, press and hold the switch for four seconds. Refer to the **Configuration Utilities** section, **Chipset Features** subsection.

### Wake On LAN Connector J50

J50 connects to an installed LAN card that provides "Wake On LAN" output. LAN activity causes the system to wake the low power Sleep Mode

| Pin | Assignment      |  |
|-----|-----------------|--|
| 1   | +5 volt standby |  |
| 2   | Ground          |  |
| 3   | Not used        |  |

## **Motherboard Jumpers**

The motherboard's jumpers are pre-configured at the factory. Read the following section carefully, before configuring your system. The motherboard has the following jumpers:

| Jumper     | Description                |
|------------|----------------------------|
| JP18, JP20 | Processor bus clock speed  |
| JP21, JP22 |                            |
| JP10, JP9  | Processor speed ratio      |
| JP11, JP12 |                            |
| JP5        | Super I/O Address Selector |
| JP5        | SMI source chip select     |
| JP14       | Test jumper (default 2-3)  |
| JP3, D20   | Test jumper (default OUT)  |
| JP1        | Test jumper (default OUT)  |

### Processor Bus Clock Speed JP18, JP20, JP21, JP22

Pentium II processors are designed with one of two bus clock speeds. The bus clock speed is always a fraction of the processor's internal speed. The table on page 14 will help you determine the correct setting for your system.

| Processor<br>Bus Clock | JP18 | JP20 | JP21 | JP22 |
|------------------------|------|------|------|------|
| 66 MHz                 | 1-2  | 1-2  | 1-2  | 1-2  |
| 60 MHz                 | 1-2  | 1-2  | 2-3  | 1-2  |

### Processor Speed Ratio JP10, JP9, JP11, JP12

The Pentium II uses a clock multiplier to run faster than the processor bus. The jumpers match the installed processor's speed with the motherboard's processor speed.

| Processor<br>Speed Ratio | JP10 | JP9 | JP11 | JP12 |
|--------------------------|------|-----|------|------|
| 3x                       | IN   | IN  | OUT  | IN   |
| 3.5x                     | IN   | IN  | OUT  | OUT  |
| 4x                       | IN   | OUT | IN   | IN   |
| 4.5x                     | IN   | OUT | IN   | OUT  |
| 5x                       | IN   | OUT | IN   | OUT  |

The following table matches processor speed, processor clock and the motherboard's processor bus speed.

| Processor<br>Type/Speed | Clock Ratio | Processor<br>Bus Speed |
|-------------------------|-------------|------------------------|
| 266 MHz                 | 4x          | 66 MHz                 |
| 300 MHz                 | 4.5x        | 66 MHz                 |
| 333 MHz                 | 5x          | 66 MHz                 |

### Super I/O Address Selector JP8

JP8 lets a technician select a different address within the BIOS for the on-board Super I/O in order to perform certain tests The default setting is jumper installed.

### **CMOS Battery Selector J4**

J4 indicates which type of CMOS battery is used. The motherboard can be configured with an on-board cell-type battery, or an external lithium battery.

| <b>Battery Type</b> | JP4 |
|---------------------|-----|
| On-board cell       | IN  |
| External battery    | OUT |

### **Manual EXTSMI JP15**

The manual external system management interrupt (SMI) jumper allows a technician to force the system into sleep mode. This procedure is sometimes used in specific system testing.

| Manual EXTSMI    | JP15 |
|------------------|------|
| Forced Sleep     | IN   |
| Normal (default) | OUT  |

### **SMI Source Chip Select JP5**

JP5 selects the chip within the motherboard's chipset to provide the SMI signal.

| Source Chip     | JP5 |
|-----------------|-----|
| I/O APIC        | 1-2 |
| PIIX4 (default) | 2-3 |

## **System Memory**

The motherboard uses DIMM memory. DIMM is available in 64-pin or 72-pin, where the 72-pin DIMM provides error correcting code (ECC).

Up to 1 GB Extended Data Out (EDO) or up to 512 MB Synchronous DRAM (SDRAM) are supported.

Memory uses symmetrical and asymmetrical addressing. Single and double density DIMMS are supported

There are four banks available for memory upgrades. The board supports DIMM in the following combinations:

```
1M x 64/72 = 8 MB/bank

2M x 64/72 = 16 MB/bank

4M x 64/72 = 32 MB/bank

32M x 64/72 = 256 MB/bank

32M x 64/72 = 256 MB/bank
```

### **Installing and Removing DIMM**

Read these instructions completely before installing or removing DIMMs. The DIMM is held by plastic press-clips on both sides of the slot.

### **Installing DIMM**

- Hold the DIMM so that the gold tab is pointing toward the slot. The DIMM is keyed so that it will only snap into the slot when positioned correctly.
- 2) Press one end of the DIMM until it inserts and its pressclip snaps into place.
- 3) Press the other end of the DIMM until it inserts and its press-clip snaps into place.

### **Removing DIMM**

1) Pull both press-clips simultaneously, until the DIMM pops up from its slot.

The following pages provide a table with all the possible memory configurations for the MB-P201.

# **System Memory Configuration**

| RAM   | Bank 0     | Bank 1     | Bank 2     | Bank 3     |
|-------|------------|------------|------------|------------|
| 8 MB  | 1M x 64/72 |            |            |            |
| 16 MB | 1M x 64/72 | 1M x 64/72 |            |            |
| 16 MB | 2M x 64/72 |            |            |            |
| 24 MB | 1M x 64/72 | 1M x 64/72 | 1M x 64/72 |            |
| 24 MB | 1M x 64/72 | 2M x 64/72 |            |            |
| 32 MB | 1M x 64/72 | 1M x 64/72 | 1M x 64/72 | 1M x 64/72 |
| 32 MB | 2M x 64/72 | 2M x 64/72 |            |            |
| 32 MB | 4M x 64/72 |            |            |            |
| 32 MB | 2M x 64/72 | 1M x 64/72 | 1M x 64/72 |            |
| 32 MB | 2M x 64/72 | 2M x 64/72 |            |            |
| 40 MB | 1M x 64/72 | 2M x 64/72 | 2M x 64/72 |            |
| 40 MB | 1M x 64/72 | 4M x 64/72 |            |            |
| 40 MB | 2M x 64/72 | 1M x 64/72 | 1M x 64/72 | 1M x 64/72 |
| 48 MB | 4M x 64/72 | 1M x 64/72 | 1M x 64/72 |            |
| 48 MB | 2M x 64/72 | 2M x 64/72 | 2M x 64/72 |            |
| 48 MB | 2M x 64/72 | 4M x 64/72 |            |            |
| 48 MB | 4M x 64/72 | 1M x 64/72 | 1M x 64/72 |            |
| 48 MB | 4M x 64/72 | 2M x 64/72 |            |            |
| 56 MB | 1M x 64/72 | 2M x 64/72 | 2M x 64/72 | 2M x 64/72 |
| 56 MB | 4M x 64/72 | 1M x 64/72 | 1M x 64/72 | 1M x 64/72 |
| 64 MB | 2M x 64/72 | 2M x 64/72 | 2M x 64/72 | 2M x 64/72 |
| 64 MB | 8M x 64/72 |            |            |            |
| 64 MB | 4M x 64/72 | 4M x 64/72 |            |            |
| 64 MB | 4M x 64/72 | 2M x 64/72 | 2M x 64/72 |            |
| 64 MB | 4M x 64/72 | 4M x 64/72 |            |            |
| 72 MB | 8M x 64/72 | 1M x 64/72 |            |            |
| 72 MB | 1M x 64/72 | 4M x 64/72 | 4M x 64/72 |            |
| 80 MB | 2M x 64/72 | 8M x 64/72 |            |            |
| 80 MB | 2M x 64/72 | 4M x 64/72 | 4M x 64/72 |            |
| 80 MB | 4M x 64/72 | 2M x 64/72 | 2M x 64/72 | 2M x 64/72 |
| 80 MB | 8M x 64/72 | 1M x 64/72 | 1M x 64/72 |            |

| RAM    | Bank 0      | Bank 1      | Bank 2      | Bank 3     |
|--------|-------------|-------------|-------------|------------|
| 88 MB  | 8M x 64/72  | 1M x 64/72  | 1M x 64/72  | 1M x 64/72 |
| 96 MB  | 4M x 64/72  | 4M x 64/72  | 4M x 64/72  |            |
| 96 MB  | 4M x 64/72  | 8M x 64/72  |             |            |
| 104 MB | 1M x 64/72  | 4M x 64/72  | 4M x 64/72  | 4M x 64/72 |
| 112 MB | 2M x 64/72  | 4M x 64/72  | 4M x 64/72  | 4M x 64/72 |
| 128 MB | 4M x 64/72  | 4M x 64/72  | 4M x 64/72  | 4M x 64/72 |
| 128 MB | 8M x 64/72  | 8M x 64/72  |             |            |
| 128 MB | 16M x 64/72 |             |             |            |
| 136 MB | 16M x 64/72 | 1M x 64/72  |             |            |
| 136 MB | 1M x 64/72  | 8M x 64/72  | 8M x 64/72  |            |
| 144 MB | 2M x 64/72  | 16M x 64/72 |             |            |
| 144 MB | 2M x 64/72  | 8M x 64/72  | 8M x 64/72  |            |
| 144 MB | 16M x 64/72 | 1M x 64/72  | 1M x 64/72  |            |
| 152 MB | 16M x 64/72 | 1M x 64/72  | 1M x 64/72  | 1M x 64/72 |
| 160 MB | 16M x 64/72 | 2M x 64/72  | 2M x 64/72  |            |
| 160 MB | 16M x 64/72 | 4M x 64/72  |             |            |
| 160 MB | 4M x 64/72  | 8M x 64/72  | 8M x 64/72  |            |
| 176 MB | 16M x 64/72 | 2M x 64/72  | 2M x 64/72  | 2M x 64/72 |
| 192 MB | 8M x 64/72  | 8M x 64/72  | 8M x 64/72  |            |
| 192 MB | 16M x 64/72 | 4M x 64/72  | 4M x 64/72  |            |
| 192 MB | 16M x 64/72 | 8M x 64/72  |             |            |
| 200 MB | 1M x 64/72  | 8M x 64/72  | 8M x 64/72  | 8M x 64/72 |
| 208 MB | 2M x 64/72  | 8M x 64/72  | 8M x 64/72  | 8M x 64/72 |
| 224 MB | 4M x 64/72  | 8M x 64/72  | 8M x 64/72  | 8M x 64/72 |
| 224 MB | 16M x 64/7  | 24M x 64/7  | 24M x 64/72 | 4M x 64/72 |
| 256 MB | 8M x 64/72  | 8M x 64/72  | 8M x 64/72  | 8M x 64/72 |
| 256 MB | 16M x 64/72 | 16M x 64/72 |             |            |
| 256 MB | 32M x 64/72 |             |             |            |
| 256 MB | 16M x 64/72 | 8M x 64/72  | 8M x 64/72  |            |
| 256 MB | 16M x 64/72 | 16M x 64/72 |             |            |
| 264 MB | 32M x 64/72 | 1M x 64/72  |             |            |
| 264 MB | 1M x 64/72  | 16M x 64/72 | 16M x 64/72 |            |

| RAM    | Bank 0      | Bank 1      | Bank 2      | Bank 3      |
|--------|-------------|-------------|-------------|-------------|
| 272 MB | 32M x 64/72 | 1M x 64/72  | 1M x 64/72  |             |
| 272 MB | 32M x 64/72 | 2M x 64/72  |             |             |
| 272 MB | 2M x 64/72  | 16M x 64/72 | 16M x 64/72 |             |
| 280 MB | 32M x 64/72 | 1M x 64/72  | 1M x 64/72  | 1M x 64/72  |
| 288 MB | 32M x 64/72 | 4M x 64/72  |             |             |
| 288 MB | 32M x 64/72 | 2M x 64/72  | 2M x 64/72  |             |
| 288 MB | 4M x 64/72  | 16M x 64/72 | 16M x 64/72 |             |
| 304 MB | 32M x 64/72 | 2M x 64/72  | 2M x 64/72  | 2M x 64/72  |
| 320 MB | 32M x 64/72 | 4M x 64/72  | 4M x 64/72  |             |
| 320 MB | 16M x 64/72 | 8M x 64/72  | 8M x 64/72  | 8M x 64/72  |
| 320 MB | 32M x 64/72 | 8M x 64/72  |             |             |
| 352 MB | 32M x 64/72 | 4M x 64/72  | 4M x 64/72  | 4M x 64/72  |
| 384 MB | 16M x 64/72 | 16M x 64/72 | 16M x 64/72 |             |
| 384 MB | 16M x 64/72 | 32M x 64/72 |             |             |
| 384 MB | 32M x 64/72 | 8M x 64/72  | 8M x 64/72  |             |
| 392 MB | 1M x 64/72  | 16M x 64/72 | 16M x 64/72 | 16M x 64/72 |
| 400 MB | 2M x 64/72  | 16M x 64/72 | 16M x 64/72 | 16M x 64/72 |
| 416 MB | 4M x 64/72  | 16M x 64/72 | 16M x 64/72 | 16M x 64/72 |
| 448 MB | 32M x 64/72 | 8M x 64/72  | 8M x 64/72  | 8M x 64/72  |
| 512 MB | 16M x 64/72 | 16M x 64/72 | 16M x 64/72 | 16M x 64/72 |
| 512 MB | 32M x 64/72 | 32M x 64/72 |             |             |
| 512 MB | 32M x 64/72 | 16M x 64/72 | 16M x 64/72 |             |
| 520 MB | 1M x 64/72  | 32M x 64/72 | 32M x 64/72 |             |
| 528 MB | 2M x 64/72  | 32M x 64/72 | 32M x 64/72 |             |
| 544 MB | 4M x 64/72  | 32M x 64/72 | 32M x 64/72 |             |
| 640 MB | 16M x 64/72 | 32M x 64/72 | 32M x 64/72 |             |
| 640 MB | 32M x 64/72 | 16M x 64/72 | 16M x 64/72 | 16M x 64/72 |
| 768 MB | 32M x 64/72 | 32M x 64/72 | 32M x 64/72 |             |
| 776 MB | 1M x 64/72  | 32M x 64/72 | 32M x 64/72 | 32M x 64/72 |
| 784 MB | 2M x 64/72  | 32M x 64/72 | 32M x 64/72 | 32M x 64/72 |
| 800 MB | 4M x 64/72  | 32M x 64/72 | 32M x 64/72 | 32M x 64/72 |
| 896 MB | 16M x 64/72 | 32M x 64/72 | 32M x 64/72 | 32M x 64/72 |
| 1 GB   | 32M x 64/72 | 32M x 64/72 | 32M x 64/72 | 32M x 64/72 |

## **System Interrupts**

The processor has two controllers, supplying 16 IRQs. Below are assignments in decreasing priority.

| IRQ   | Function                                           |
|-------|----------------------------------------------------|
| NMI   | Parity error                                       |
| IRQ0  | Reserved, interval timer                           |
| IRQ1  | Reserved, keyboard buffer full                     |
| IRQ2  | Reserve, cascade interrupt from slave PIC          |
| IRQ3  | Onboard serial port 2                              |
| IRQ4  | Onboard sreial port 1                              |
| IRQ5  | User available                                     |
| IRQ6  | Onboard floppy controller                          |
| IRQ7  | Onboard parallel port                              |
| IRQ8  | Real-time clock (RTC)                              |
| IRQ9  | User available                                     |
| IRQ10 | User available                                     |
| IRQ11 | User available                                     |
| IRQ12 | Onboard mouse port if enabled, else user available |
| IRQ13 | Reserved, math coprocessor                         |
| IRQ14 | Onboard primary IDE disk controller                |
| IRQ15 | Onboard secondary IDE disk controller              |

**Note:** IRQ9, IRQ10, IRQ11, IRQ12, IRQ15, IRQ3, IRQ4, IRQ5 and IRQ7 can be redirected to PCI add-in boards.

The PCI standard has a 4-IRQ limitation. Some PCI add-in boards do not require IRQs. Some can share an IRQ with another board of the same model and manufacture. Check the add-in board's documentation for IRQ information.

## **Direct Memory Access**

The system supports seven DMA channels:

| Controller 1         | Controller 2                         |
|----------------------|--------------------------------------|
| Channel 0 - Spare    | Channel 4 - Cascade for Controller 1 |
| Channel 1 - SDLC     | Channel 5 - Spare                    |
| Channel 2 - Diskette | Channel 6 - Spare                    |
| Channel 3 - Spare    | Channel 7 - Spare                    |

The first DMA controller holds channels 0 through 3. These channels support 8-bit data transfers between 8-bit I/O adapters and 8- or 16-bit system memory. Each channel can transfer data in 4 KB blocks.

The second DMA controller holds channels 4 through 7. Channel 4 cascades channels 0 through 3 to the microprocessor. Channel 5, 6 and 7 support 16-bit data transfers between 16-bit I/O adapters and 16-bit system memory. These DMA channels can transfer data throughout the 16 MB system-address space in 128 KB blocks.

Channel 5, 6 and 7 cannot transfer data on odd byte boundaries.

# The I/O Address Map

| Address (hex) | Function                           |
|---------------|------------------------------------|
| 0EC           | Index for VLSI chipsets 82C480 and |
|               | 82C113                             |
| 0ED           | Data for VLSI chipset 82C480 and   |
|               | 82C113                             |
| 061           | AT-compatible configuration port   |
| 078           | System configuration port          |
| 079           | BIOS independent timer (BIT)       |
| 1F0-1F7       | IDE (SMC37C651)                    |
| 278-27F       | Parallel port 2                    |
| 2F8-2FF       | Serial port 2                      |
| 378-37F       | Parallel port 1                    |
| 3B0-3DF       | Video controller                   |
| 3F0-3F7       | Floppy disk controller             |
| 3F8-3FF       | Serial port 1                      |

## **Configuration Utilities**

#### Overview

BIOS Setup is a utility that defines and stores the configuration of the machine. When the system "boots", the machine's configuration loads into memory. Drives, video adapter, memory and keyboard are described to the system.

The program is built into the CMOS chip on the motherboard. To start the program, press the <Delete> key while the system is booting. The Utilities menu displays:

| ROM PCI/ISA BIOS<br>CMOS SETUP UTILITY<br>AWARD SOFTWARE, INC.                                                                                                    |  |  |
|----------------------------------------------------------------------------------------------------|--|--|
| STANDARD CMOS SETUP BIOS FEATURES SETUP CHIPSET FEATURES POWER MANAGEMENT SETUP PnP PCI CONFIGURATION SETUP LOAD BIOS DEFAULTS LOAD SETUP DEFAULTS INTEGRATED PERIPHERALS SUPERVISOR PASSWORD USER PASSWORD IDE HDD AUTO DETECTION SAVE & EXIT SETUP EXIT WITHOUT SAVING |  |  |
| Esc: Quit  F10 : Save & Exit Setup  ↑↓→ : Select Item (Shift)F2 : Change Color                                                                                                    |  |  |
| Time, Date, Hard Disk Type                                                                                                    |  |  |

Figure 2: The Main Menu

If you discover after making and saving system changes that you have made a mistake, the BIOS lets you override the settings. Simply press <Insert> when you restart the computer.

The following table gives a brief description of the Main Menu options.

| Selection                | Description                                                                         |
|--------------------------|-------------------------------------------------------------------------------------|
| Standard CMOS            | SetupStandard options for the computer.                                             |
| BIOS Features Setup      | Enhanced BIOS options.                                                              |
| Chipset FeaturesSetup    | Options for the motherboard's chipset.                                              |
| Power Management Setup   | Advanced Power Management (APM) options.                                            |
| PnP/PCIConfiguration     | Plug and Play standard and PCI Local Bus configuration options.                     |
| Integrated Peripherals   | I/O subsystems that depend on integrated peripherals controller on the motherboard. |
| Supervisor/User Password | Change, set or disable a password. Only the supervisor password accesses Setup.     |
| IDE HDD Auto Detection   | Automatically detect and configure IDE hard disk parameters.                        |
| Load BIOS Defaults       | BIOS defaults are factory settings for the most stable, minimal-performance.        |
| Load Setup Defaults      | Setup defaults are factory settings for optimal-performance operations.             |
| Save & Exit Setup        | Save settings in CMOS and exit the program.                                         |
| Exit Without Save        | Abandon all changes and exit the program.                                           |

#### **CMOS Setup Utility**

This utility allows you to record your system setup.

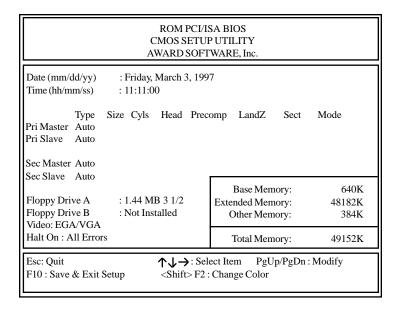

Figure 3: The Standard Setup Menu

The values represented in this table are used as an example, and may not match your BIOS settings.

### **The Setup Procedure**

To start Setup, highlight STANDARD CMOS SETUP on the Main Menu, and press <ENTER>. The current system configuration stored in CMOS is displayed. The screen image displayed in figure X is an example, and may differ slightly from your display.

The current cursor position is highlighted. The following list shows how to move the cursor around the screen and make selections:

| Key                   | Action                             |
|-----------------------|------------------------------------|
| Left and right arrows | Moves the cursor left to right and |
|                       | right to left.                     |
| Up and down arrows    | Moves cursor up and down, and      |
|                       | from field to field.               |
| <enter></enter>       | Selects the setting and moves      |
|                       | cursor to next field.              |
| <f10></f10>           | Saves the settings and exits       |
|                       | Setup.                             |
| <esc></esc>           | Exit to main screen from           |
|                       | submenu.                           |
| <f1></f1>             | Help.                              |

In order to use the <PgUp> and <PgDn> keys on the numeric key pad, you must turn the <NumLock> off.

Alter only the items that need to be changed or reset. If a highlighted option is correct, skip the corresponding step.

- 1) Start by entering the current date in the following format: mm/dd/yy. March 3, 1991 would be entered as 03/03/91. Press <Enter> to continue.
- Enter the current time using the military style: hh:mm:ss.
   4:11 p.m. is entered as 16:11:00. Press <Enter> to continue.

3) Use the <PgUp> and <PgDn> keys to toggle between the floppy drive types. The supported drive types are:

> 3.5" 5.25" - 360 KB - 720 KB - 1.2 MB - 1.44 MB - 2.88 MB

After you find your floppy drive type, press the <Enter> key. Repeat this procedure for Floppy drive B:, or press <Enter> again to skip to the next step.

4) Use the <PgUp> and <PgDn> keys to toggle between the different hard drive types.

The lower right hand side of the Setup menu displays information about your system board:

The amount of base (conventional) **Base Memory Size** 

memory, 0 to 640 KB.

**Extended Memory** The amount of expansion memory Size

extended beyond base memory.

**Other Memory** Any other type of memory, usually

the memory above base and below

1 MB.

When you have made all the necessary changes, verify that the settings are correct. Press the <Esc> key. The screen displays the following:

## Write data into CMOS and exit (Y/N)? Y

Type "Y" or "N", and press < Enter>. Entering "N" will send you back to the Setup menu, where you can make additional changes. Entering "Y" causes the system to accept the changes. The screen clears and the system reboots.

## **BIOS Features Setup**

The BIOS Features Setup allows you to fine tune some of the BIOS's special features. It is configured for your system at the factory.

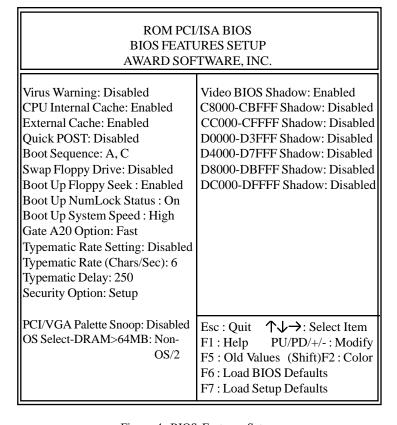

Figure 4: BIOS Features Setup

The values represented in this table are used as an example, and may not match your BIOS settings.

## **Chipset Features Setup**

This option allows you to alter some of the technical features associated with the chipset. These values are optimized and set at the factory. The settings need only be changed if you are reconfiguring the system.

## ROM PCI/ISA BIOS CHIPSET FEATURES SETUP AWARD SOFTWARE, INC.

SDRAM CAS Latency Time: 3 Auto Configuration : Enabled DRAM Speed Selection: 60 ns Current System Temp: 26°C/78°F MA Additional Wait State: Disabled Current CPUFAN1 Speed: 5487 RPM EDO RAS# To CAS# Relay: 3 Current CPUFAN2 Speed: 5487 RPM EDO RAS# Precharge Time: 3 IN0(V) 2.83V IN1(V) 2.83V EDO DRAM Read Burst: x222 IN2(V) 2.83V IN3(V) 5.41V EDO DRAM Write Burst: x222 IN4(V) 11.00V IN5(V) -11.21 DRAM Integrety Mode: Non-ECC IN6(V) -4.64 CPU-To-PCI Posting: Enabled System BIOS Cacheable: Enabled Video BIOS Cacheable: Enabled 8 Bit I/O Recovery Time: 1 16 Bit I/O Recovery Time: 1 Esc : Quit ↑↓→ : Select Item Memory Hole at 15M-16M: Disabled F1 : Help PU/PD/+/-: Modify Passive Release: Enabled F5 : Old Values (Shift)F2: Color Delayed Transaction: Disabled F6: Load BIOS Defaults AGP Aperture Size (MB): 64 F7: Load Setup Defaults SDRAM RAS To CAS Delay: Slow SDRAM RAS To CAS Time: Slow

Figure 5: BIOS Features Setup

The values represented in this table are used as an example, and may not match your BIOS settings.

## **Power Management Setup**

This program lets you set the values for the components of your "Green PC". The default values are set at the factory.

#### ROM PCI/ISA BIOS POWER MANAGEMENT SETUP AWARD SOFTWARE, INC. Power Management : Max Savings \*\*Reload Global Timer Events\*\* PM Control by APM: Yes IRQ [3-7, 9-15], NMI: Enabled Primary IDE 0: Disabled Video Off Method: DPMS Video Off After: Suspend Primary IDE 1: Disabled Modem Use IRQ: 3 Secondary IDE 0: Disabled Doze Mode: 1 minute Secondary IDE 1: Disabled Standby Mode: 1 minute Floppy Disk: Disabled Suspend Mode: 1 minute Serial Port: Enabled HDD Power Down Mode: 1 minute Parallel Port: Enabled Throttle Duty Cycle: 12.5% ZZ Active in Suspend: Disabled VGA Active Monitor: Enabled Soft-Off By PWR-BTTN: Delay 4 sec $\uparrow \downarrow \rightarrow$ : Select Item Esc : Quit CPUFan Off In Suspend Mode: Enab. F1: Help PU/PD/+/-: Modify Resume by Ring: Enabled F5: Old Values (Shift)F2: Color IRQ8 Break Suspend: Disabled F6: Load BIOS Defaults F7: Load Setup Defaults

Figure 6: Power Management Setup

The following pages provide descriptive overviews of each option in the Power Management Setup.

## **Power Management**

This option lets you select the type or degree of power saving for Doze, Standby and Suspend modes. See PM Timers for a brief description of both.

*Max Saving:* Maximum power savings (SL processors only).

*User Defined:* Set each mode individually. Select time-out periods in PM Timers section.

*Min Savings:* Minimum savings. Inactivity period is 1 hour. In each mode, except hard drive.

## PM Control By APM

If Advanced Power Management APM) is installed, selecting Yes gives better power savings.

**Video Off Method** Determines the manner in which the monitor is blanked.

*V/H SYNC+Blank:* System turns off vertical and horizontal synchronization ports and writes blanks to the video buffer.

*DPMS Support:* Select this option if your monitor supports the Display Power Management Signaling (DPMS) standard. Use the software supplied with the video subsystem to select video power management values.

Blank Screen: System only writes blanks to the video buffer.

## **MODEM Use IRQs**

Names the interrupt request (IRQ) line assigned to the modem, if any, on your system. Activity on the selected IRQ always awakens the system.

### **PM Timers**

The following are Green PC power saving functions. They are user-configurable only during User Defined Power Management mode.

*Doze Mode:* After the selected period of inactivity, 1 minute to 1 hour, the processor clock runs at slower speed while all other devices continue to operate at full speed.

*Standby Mode:* After the selected period of inactivity, 1 minute to 1 hour, the fixed disk and video shut off while all other devices continue to operate at full speed.

Suspend Mode: After the selected period of system inactivity, 1 minute to 1 hour, all devices except the processor shut off.

*HDD Power Down:* After the selected period of drive inactivity, 1 to 15 minutes, the hard disk drive powers down while all other devices remain active.

# Wake Up Events

You can turn on or off monitoring of four commonly used interrupt requests so they do not awaken the system from, or reset activity timers for Doze and Standby modes.

For example, if you have a modem on IRQ3, you can turn on IRQ3 as a wake-up event, so that an interrupt from the modem can wake up the system.

Or you may want to turn off IRQ12, the PS/2 mouse, as a wake-up event, so accidently brushing the mouse does not awaken the system. The default wake-up event is keyboard activity.

### **Power Down and Resume Events**

You can disable monitoring of common IRQs so they do not awaken the system from, or reset activity timers for Suspend mode.

| IRQ3 - COM2        | IRQ10 - Reserved    |
|--------------------|---------------------|
| IRQ4 - COM1        | IRQ11 - Reserved    |
| IRQ5 - LPT2        | IRQ12 - PS2/Mouse   |
| IRQ6 - Floppy      | IRQ13 - Coprocessor |
| IRQ7 - LPT1        | IRQ14 - Hard disk   |
| IRQ8 - RTC         | IRQ15 - Reserved    |
| IRQ9 - IRQ2 redir. |                     |

Power Management Setup allows you to take advantage of Microsoft's DOS 6.2<sup>TM</sup> Advanced Power Management (APM) program.

The values represented in this table are used as an example, and may not match your BIOS settings. To take advantage of this feature.

- Make sure DOS 6.2 is installed on your system
- Select YES for PM Control by APM in the menu above
- Enable the DOS Power program
- Enable the Power program in Windows 3.1<sup>TM</sup>, if installed

## **DOS 6.2TM Advanced Power Program**

To use the program, follow these simple steps.

- Open your CONFIG.SYS file by using a text editor, such as MS-DOS Editor. To open your CONFIG.SYS file using MS-DOS Editor, type the following at the command prompt: edit c:\config.sys
- 2) At the end of the CONFIG.SYS file, add a device command specifying the location of the POWER.EXE file. This example specifies the POWER.EXE file is located in the C: drive DOS directory, and that the default setting should be used: device=c:\dos\power.exe
- 3) Save the changes to your CONFIG.SYS file, and quit the text editor.
- 4) Restart the computer. Press <CTRL> <ALT> <DEL>.

MS-DOS 6.2 User's Guide also provides instructions. For more information, type "help power", at the DOS prompt.

## Windows 3.1<sup>TM</sup> Advanced Power Management

Use the Windows Setup program to select the MS-DOS with APM option.

- 1) Start the Windows Setup program by changing to the Windows root directory and typing Setup: cd windows setup.
- 2) At the Windows Setup menu, edit the Computer field. Use the arrow key to highlight the field, and press <Enter>.

- 3) From the Computer screen, select MS-DOS with APM and press <Enter>. Use the arrow key to scroll through the selection menu.
- 4) Accept the change and exit the Setup program. Restart your computer by pressing <CTRL> <ALT> <DEL>.

## Windows 95<sup>TM</sup> Advanced Power Management

- 1) Enable the APM option in BIOS Setup before installing Windows 95.
- 2) The APM is automatically installed during Windows 95 setup.
- 3) An APM icon appears in the Control Panel window, indicating a successful installation.

## PnP/PCI Configuration Setup

These settings are pre-set at the factory and should be altered with care.

The values represented in this table are used as an example, and may not match your BIOS settings.

#### ROM PCI/ISA BIOS PnP/PCI CONFIGURATION SETUP AWARD SOFTWARE, INC. PnP OS Installed: Yes PCI IDE IRQ Map To : PCI-AUTO Resources Controlled By: Manual Primary IDE INT# : A Reset Configuration Data: Disabled Secondary IDE INT#: B IRO-3 Assigned to : Legacy ISA IRQ-4 Assigned to : Legacy ISA IRQ-5 Assigned to : PCI/ISA PnP IRQ-7 Assigned to : PCI/ISA PnP IRO-9 Assigned to : PCI/ISA PnP IRQ-10 Assigned to : PCI/ISA PnP IRQ-12 Assigned to : PCI/ISA PnP IRQ-14 Assigned to: PCI/ISA PnP IRO-15 Assigned to: PCI/ISA PnP DMA-0 Assigned to: PCI/ISA PnP DMA-1 Assigned to: PCI/ISA PnP DMA-3 Assigned to: PCI/ISA PnP DMA-5 Assigned to: PCI/ISA PnP Esc : Quit $\uparrow \downarrow \rightarrow$ : Select Item DMA-6 Assigned to: PCI/ISA PnP PU/PD/+/-: Modify F1: Help DMA-7 Assigned to: PCI/ISA PnP F5: Old Values (Shift)F2: Color F6: Load BIOS Defaults F7: Load Setup Defaults

Figure 7: Plug and Play/PCI Setup

## **Integrated Peripherals Configuration Setup**

This program lets you setup the components that are integrated onto the motherboard. These features include the E-IDE controller and drives, universal serial bus (USB) controller, floppy controller, serial ports and parallel port.

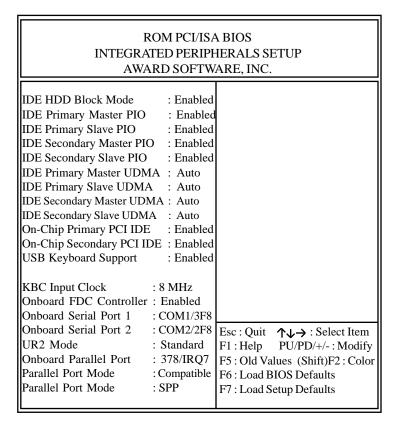

Figure 8: Integrated Peripherals Configuration Setup

The settings are preset at the factory and should be altered with care. The values represented in this table are used as an example, and may not match your BIOS settings.